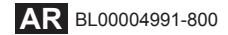

# **FUJIFILM**

# **DIGITAL CAMERA X100F**

# **دليل المزايا الجديدة**

**الإصدار 2.10**

المزايا التي أضيفت أو تغريت نتيجة تحديثات البرامج الثابتة قد لا تظل مطابقة للأوصاف الواردة في المستندات المرفقة مع هذا المنتج. قم بزيارة موقعنا على الويب لمعلومات عن التحديثات المتوفرة لمختلف المنتجات: http://www.fujifilm.com/support/digital\_cameras/software

### **المحتويات**

يقوم الإصدار 2.10 من البرنامج الثابت F100X بإضافة أو تحديث الميزات التالية. تفضل بزيارة الموقع التالي للحصول على أحدث دليل.

http://fujifilm-dsc.com/en-int/manual/

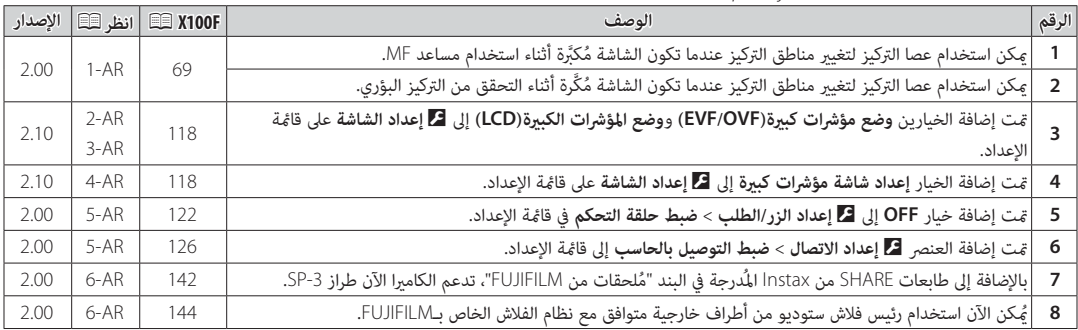

#### **تغيريات وإضافات**

#### **وضع التركيز البؤري**

**F100X دليل المالك**: P<sup>69</sup> **الإصدار 2.00**

 **التحقق من التركيز البؤري البؤري** لتكبري منطقة التركيز البؤري الحالية للتركيز البؤري الدقيق، اضغط على منتصف قرص التحكم. اضغط وسط قرص التحكم الخلفي مرة أخرى لإلغاء التكبري. في وضع تركيز بؤري يدوي، ميكن ضبط التكبري عن طريق تدوير قرص التحكم عند تحديد **قياسي** أو **ابراز ذروة التركيز** من أجل G**إعداد MF/AF** < **مساعد MF**، بينام إذا تم اختيار **ON** من أجل ي<br>**■ إعداد AF/MF** > **تحقق من تركيز بؤري**، فستقوم الكاميرا تلقائيَّا بتكبير منطقة التركيز

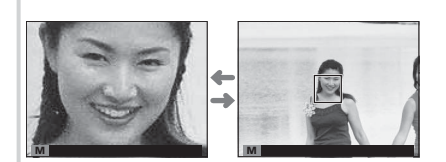

البؤري المحددة عند تدوير حلقة التركيز البؤري. <mark>اختيار منطقة التركيز باستخدام عصا التركيز متاح أثناء زوم التركيز.</mark> لا يتوفر تركيز الزوم في وضع التركيز **<sup>C</sup>** أو عندما يعمل G**إعداد MF/AF** < **ضبط AF المسبق** أو إذا تم تحديد خيار آخر غري r**نقطة واحدة** من أجل **وضع AF**.

#### D**إعداد الشاشة**

**F100X دليل المالك**: P<sup>118</sup> **الإصدار 2.10**

### **وضع مؤشرات كبرية( OVF/EVF(**

ِّحدد **ON** لعرض المؤشرات الكبرية في معني المنظر الإلكتروين/البصري (OVF/EVF(. ميكن تحديد المؤشرات التي تُعرض باستخدام D**إعداد الشاشة** > **إعداد شاشة مؤشرات كبرية**.

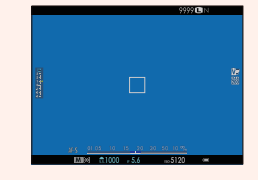

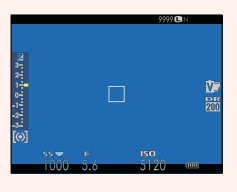

*OFF ON*

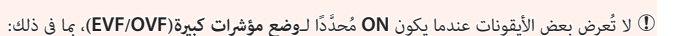

- مؤشر التركيز البؤري AF • مؤشر MF+ • حرر ميكرفون/عن بعد • مؤشر المسافة • وضع التركيز البؤري • آخر
- R إذا تم تعيني **وضع المؤشرات الكبرية** إلى زر وظيفة ما، فإنه ميكن استخدام هذا الزر للتبديل بني تشغيل (**ON** (وإيقاف تشغيل ( ) وإيقاف **OFF** (**وضع المؤشرات الكبرية**  $(121.47 \boxtimes)$

#### D**إعداد الشاشة**

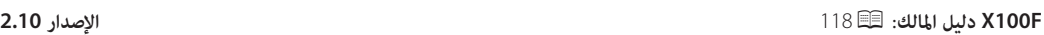

 $2^{k.6, 2, 2, 7, 8, 7}$ 

#### **وضع المؤشرات الكبرية( LCD(**

قم بتحديد **ON** لعرض المؤشرات الكبرية على شاشة LCD. ميكن تحديد المؤشرات التي تُعرض باستخدام D**إعداد الشاشة** > **إعداد شاشة مؤشرات كبرية**.

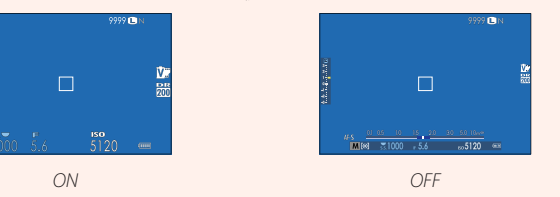

Q لا تُعرض بعض الأيقونات عندما يكون **ON** ُ م َّحدًدا **لـوضع المؤشرات الكبرية( LCD(**، مبا في ذلك:

- مؤشر التركيز البؤري AF • مؤشر MF+ • حرر ميكرفون/عن بعد
	- مؤشر المسافة وضع التركيز البؤري آخر

R إذا تم تعيني **وضع المؤشرات الكبرية** إلى زر وظيفة ما، فإنه ميكن استخدام هذا الزر للتبديل بني تشغيل (**ON** (وإيقاف تشغيل ( ) وإيقاف **OFF** (**وضع المؤشرات الكبرية**  $(121.47 \boxplus)$ 

### D**إعداد الشاشة**

**F100X دليل المالك**: P<sup>118</sup> **الإصدار 2.10**

### **إعداد شاشة مؤشرات كبرية**

َ اختر المؤشرات التي تُعرض عندما يكون **ON** ّ محدًدا لـ D**إعداد الشاشة** > **وضع مؤشرات كبرية(OVF/EVF** (أو **وضع المؤشرات**  الكبرية(**LCD**).<br>الكبرية(**LCD**)

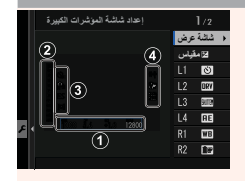

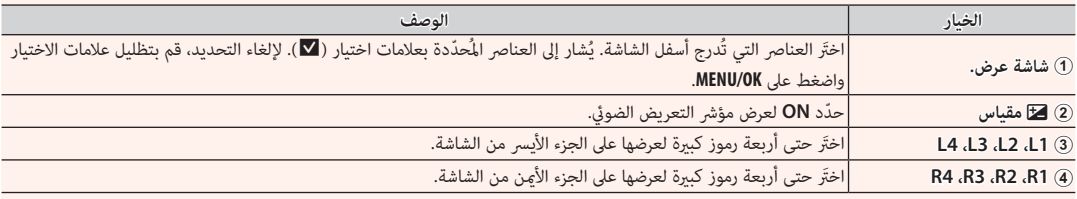

#### D**إعداد الزر/الطلب**

**F100X دليل المالك**: P<sup>122</sup> **الإصدار 2.00**

#### **ضبط حلقة التحكم**

اضبط الوظائف المسندة إلى حلقة التحكم.

**الخيارات**: **ضبط افتراضي**/**توازن البياض**/**محاكاة فيلم**/**تحويل التلفاز الرقمي**/**OFF**

#### D**إعداد الاتصال**

**F100X دليل المالك**: P<sup>126</sup> **الإصدار 2.00**

#### **ضبط التوصيل بالحاسب**

اضبط الإعدادات للاتصال بجهاز كمبيوتر.

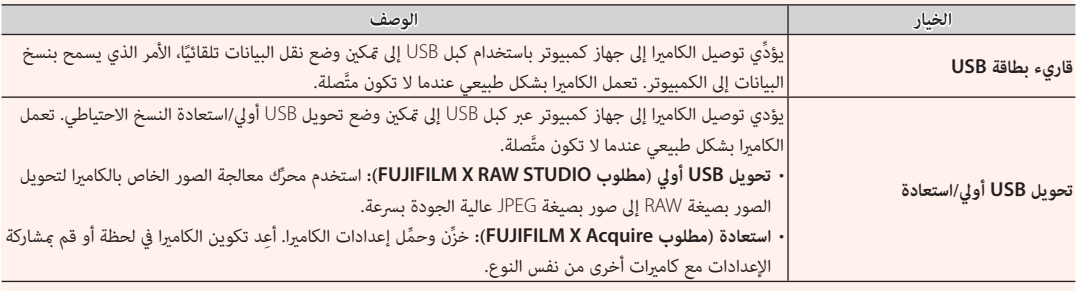

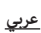

#### **إكسسوارات من من FUJIFILM**

**F100X دليل المالك**: P<sup>142</sup> **الإصدار 2.00**

**طابعات SHARE instax**

**-1SP-2**/**SP-3**/**SP**: اتصل عن طريق شبكة LAN اللاسلكية لطباعة الصور على فيلم instax.

#### **إعدادات الفلاش**

**F100X دليل المالك**: P<sup>144</sup> **الإصدار 2.00**

ُميكن الآن استخدام رئيس فلاش ستوديو من أطراف خارجية متوافق مع نظام الفلاش الخاص بـFUJIFILM. لمزيد من المعلومات، راجع المستندات َّ المزودة مع وحدة فلاش الستوديو الخاصة بك.

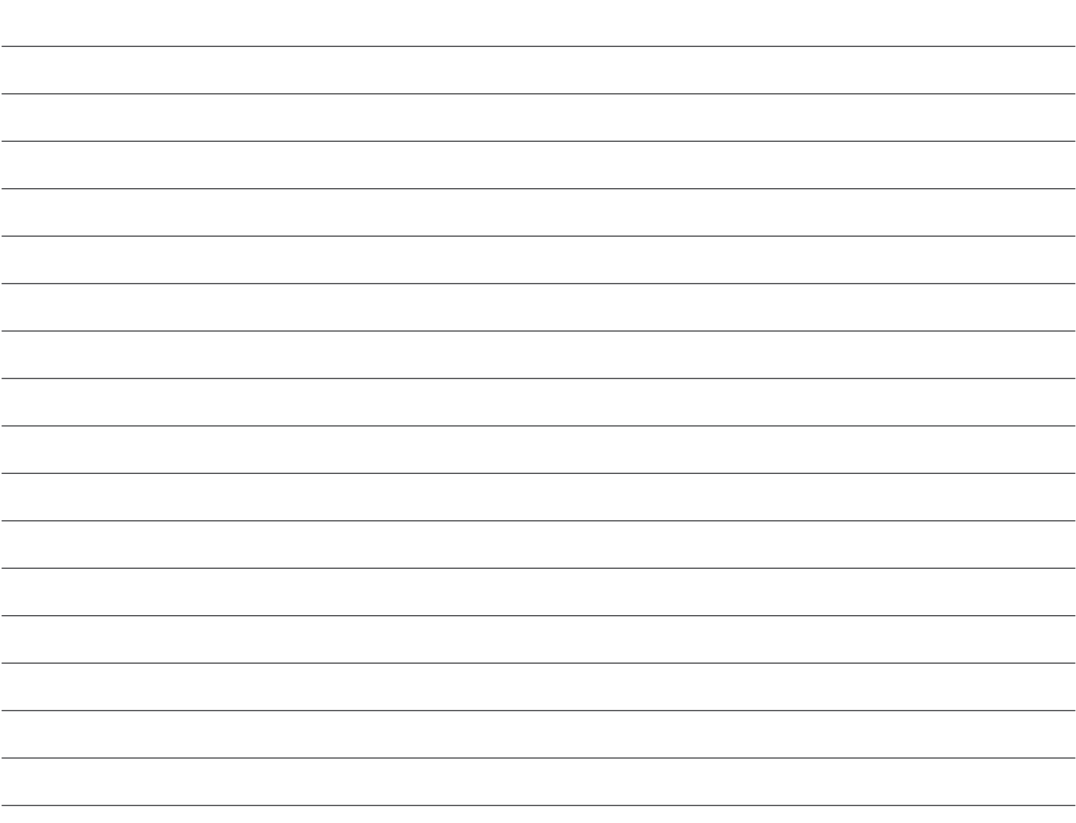

## **FUJIFILM**

**FUJIFILM Corporation** 7-3, AKASAKA 9-CHOME, MINATO-KU, TOKYO 107-0052, JAPAN http://www.fujifilm.com/products/digital\_cameras/index.html